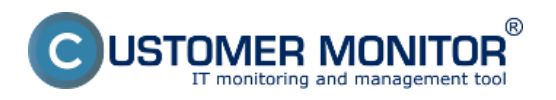

Monitoring kvality internetového pripojenia Ping PL,RTT, ktorého hodnoty sú zobrazené aj v informačnom panely je predvolene zapnutý pre všetky zariadenie, ktoré majú platnú licenciu C-Monitor klienta. V prípade že sa vám hodnoty Ping PL a RTT v info panely nezobrazujú je nutné tento monitoring zapnúť, postup pre zapnutie je popísaný v časti Ping PL, RTT cez Online informácie [1].

Zobrazenie info panelu zrealizujete cez tray menu C-Monitor ikonky ako je znázornené na nasledujúcom obrázku alebo stačí len podržať kurzor myši na C-Monitor ikonke a info panel sa zobrazí automaticky.

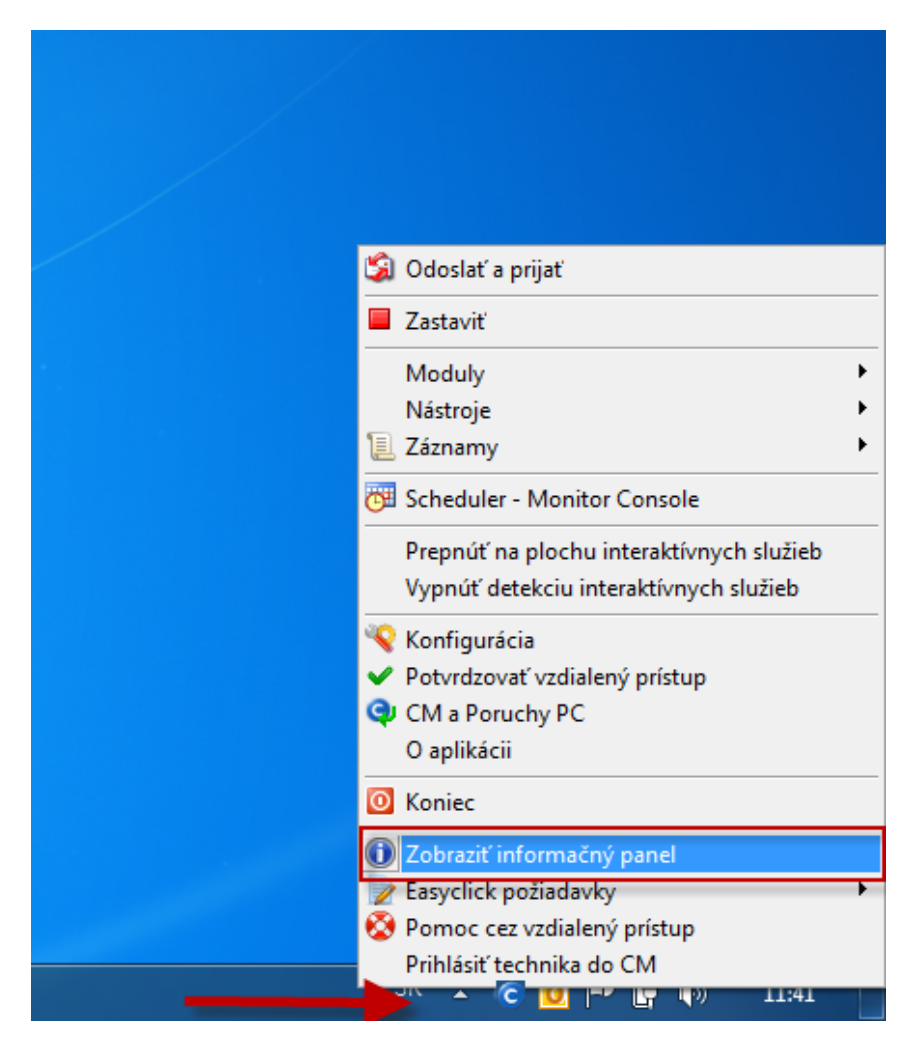

Na nasledujúcom obrázku je vyznačená časť, ktorá zobrazuje aktuálne a priemerné hodnoty Ping PL, RTT. Číselné hodnoty vedľa grafu predstavujú poslednú nameranú hodnotu zvoleného parametra a graf zobrazuje priemernú hodnotu parametrov za 12 posledných meraní, tak si môžete ľahko zistiť či je výpadok ojedinelý alebo či trvá už dlhší čas.

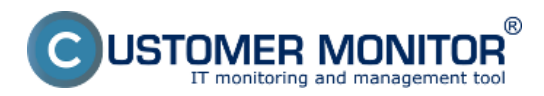

## **Ping PL,RTT v Info paneli**

Publikováno z Customer Monitor (https://www.customermonitor.cz)

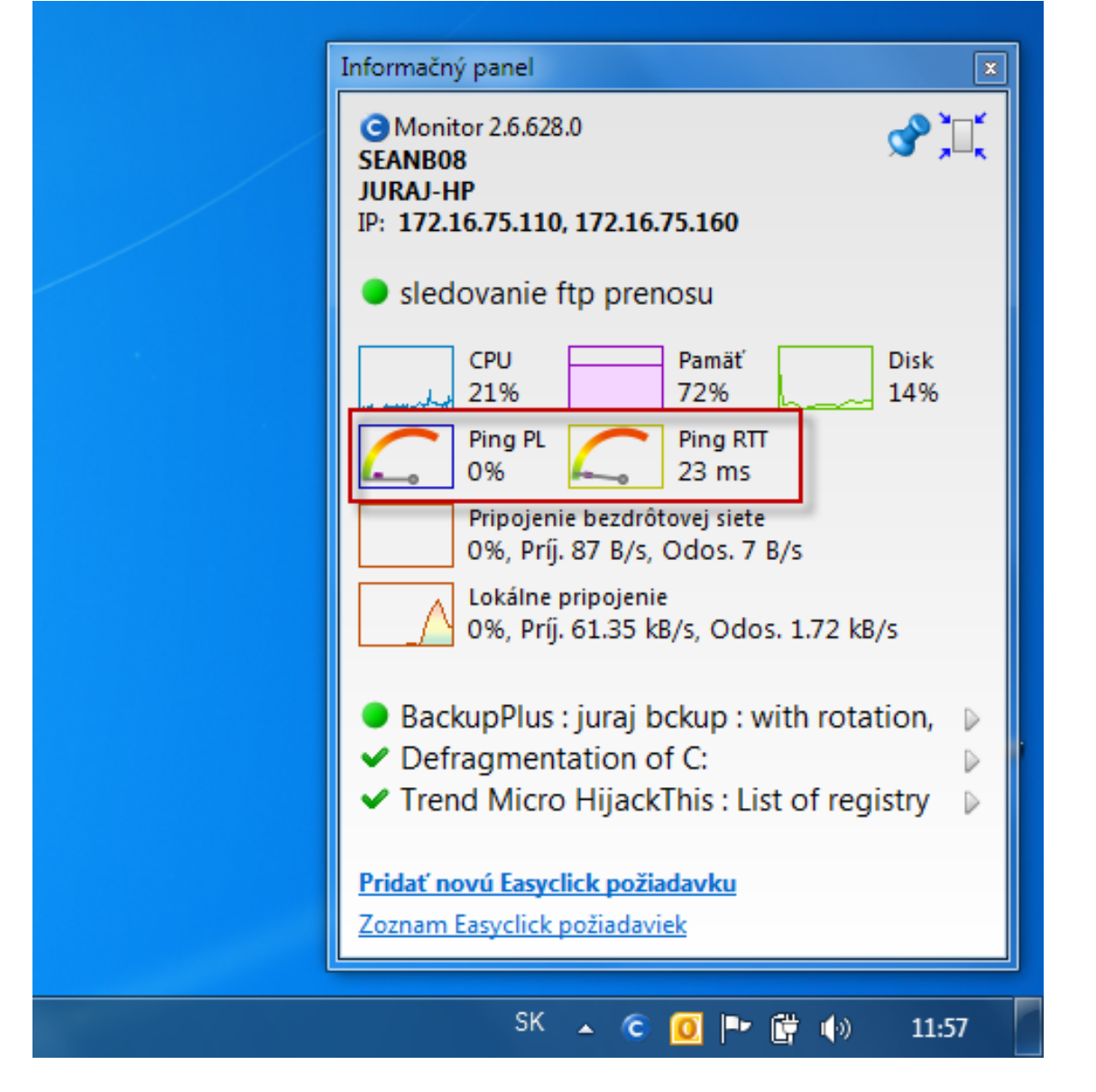

Obrázek: Info panel so zobrazením aktuálneho stavu ping PL, RTT

Spoľahlivá internetová linka má mať nulový packet loss aj pri väčšom zaťažení a RTT odozvy sa líši podľa typu linky. Mali by ste pri meraniach mať **nasledovné typické hodnoty RTT**: DSL ...cca 15-70ms UPC (koaxiál) ...cca 10-30ms Optika ...cca 3-10ms FWA 10.5GHz, 26GHz - cca 10ms mobilné ...HSDPA cca 70-100ms, GPRS nad 150ms Wimax - nad 50ms Wifi 5.4GHz prepojenia ...cca 4-10ms

Vyhodnocovanie a graf priebehu nameraných hodnôt Ping PL, RTT je možné zobraziť aj v C-Monitor scheduler v časti *System Runtime* ako je znázornené na nasledujúcom obrázku. Graf je interaktívny to znamená že ak si kliknete na ktorékoľvek miesto zobrazia sa vám hodnoty PL a RTT, ktoré boli v tomto čase namerané.

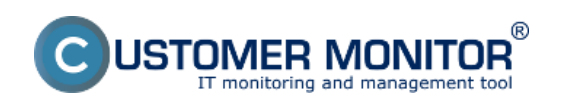

## **Ping PL,RTT v Info paneli**

Publikováno z Customer Monitor (https://www.customermonitor.cz)

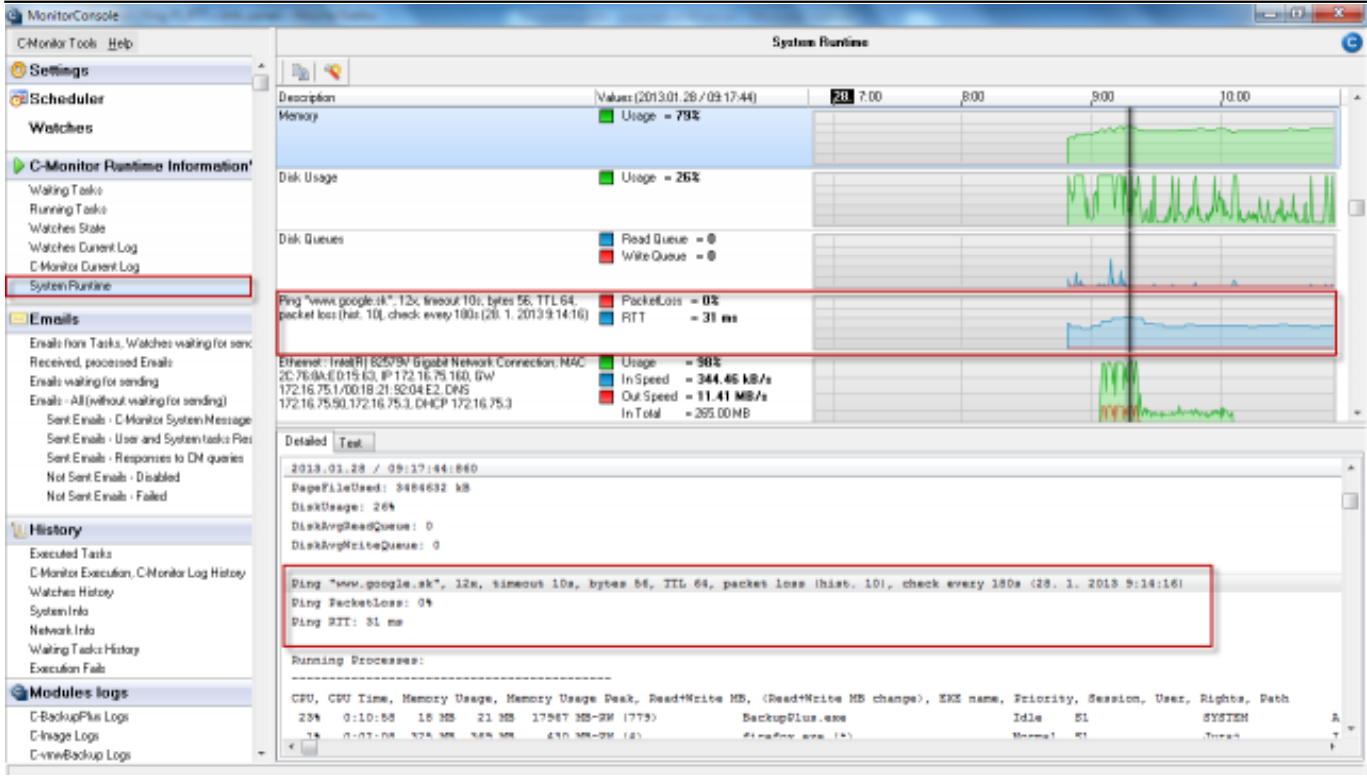

## Obrázek: Zobrazenie Ping PL,RTT v časti system runtime

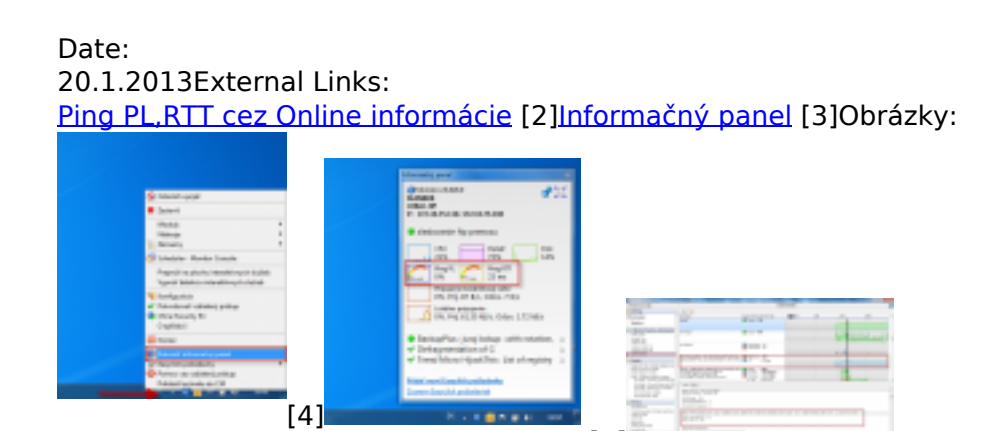

## **Odkazy**

[1] https://www.customermonitor.cz/node/838/#zapnutie

[2] https://www.customermonitor.cz/ako-funguje-cm/monitoring-a-diagnostika/vypadky-a-kvalitainternetovych-pripojeni/ping-plrtt-cez-onl

[6]

 $[5]$  $[5]$ 

[3] https://www.customermonitor.cz/ako-funguje-cm/sucasti-a-architektura-cm/c-monitor-windowsklient/informacny-panel-v-klientovi-c-mon

 $[4]$ 

https://www.customermonitor.cz/sites/default/files/ppl%20prr%20zobrazenie%20info%20panelu.png

[5] https://www.customermonitor.cz/sites/default/files/ppl%20rtt%20v%20info%20panely.png

[6] https://www.customermonitor.cz/sites/default/files/ppl%2Crtt%20cez%20info%20panel.png